## **Student Payment Portal Instructions**

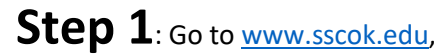

click MySSC. Login w/school email & 8-digit birthday.

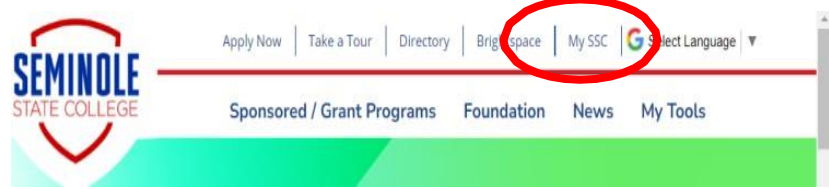

## **Step 3**: Click on the "Go to

**CASHNet"** link.<br>My Advising and Registration

My Student Account Info

My Financial Aid Information

**Transcripts and Forms** 

My Residence Life

**Student Payment Portal** 

**Athletic Daily Report** 

Add a Page

**CASHNet My Account Info** 

My Account Balances

Course and Fee Statement

## **CASHNet Access**

**Go to CASHNet** Service fee is 2.75% or Credit Credit Cards Accepted: MAST No Service Fee for E-Check Pa

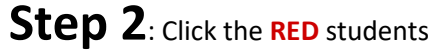

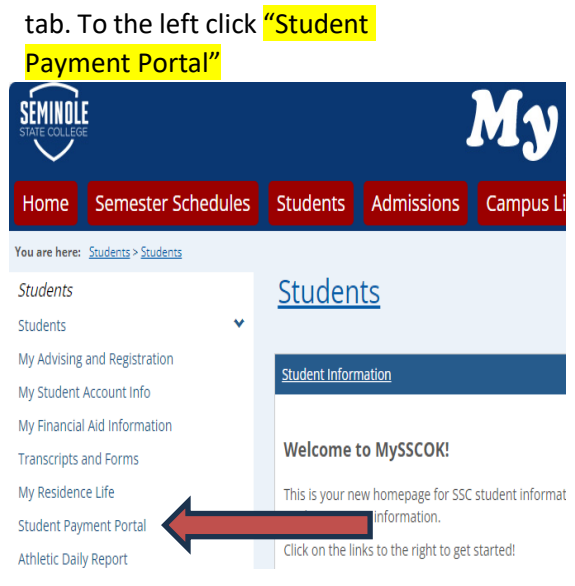

**Step 4**: On your Overview, you can sign

up for a payment plan, a direct deposit, make a payment, or access your 1098T.

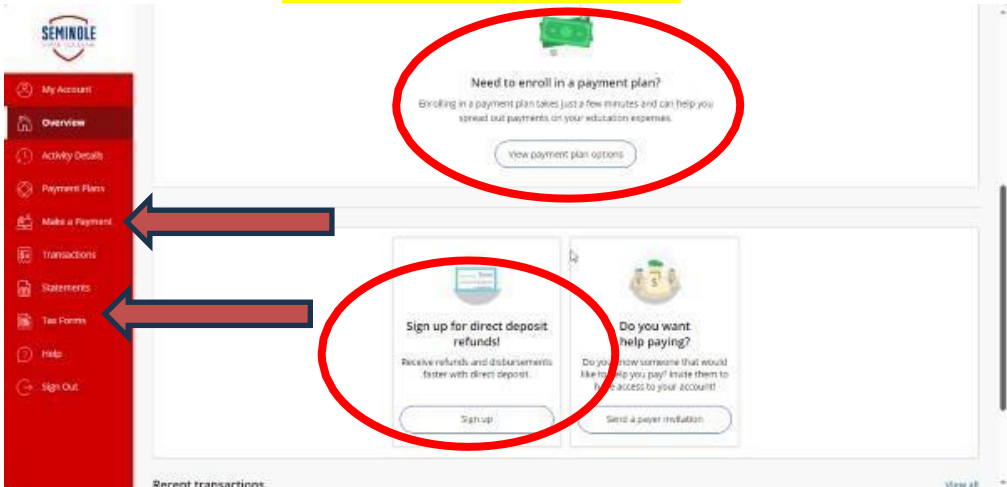